Сурков Л.В Корпоративные сети

# **Практическая часть**

# **Управление QoS**

#### **Цель лабораторных работ**

Общей целью данных лабораторных работ является изучения основных возможностей QoS, получение практических навыков по работе с оборудованием компании Cisco Systems и настройке на нем ключевых механизмов обеспечения QoS.

### **Лабораторная работа QoS\_1**

## **Обеспечение качества передачи трафика с приоритезацией на основе DSCP**

### **Цели работы QoS\_1**

Целью данной лабораторной работы является получение навыков работы с такими инструментами QoS, как приоритезация трафика на основе поля ToS (а точнее механизм DiffServ Code Point - DSCP) и алгоритмы обработки очередей.

### **Схема лабораторной работы**

На данном рисунке показана схема, которую вы должны будете исследовать в процессе выполнения лабораторной работы.

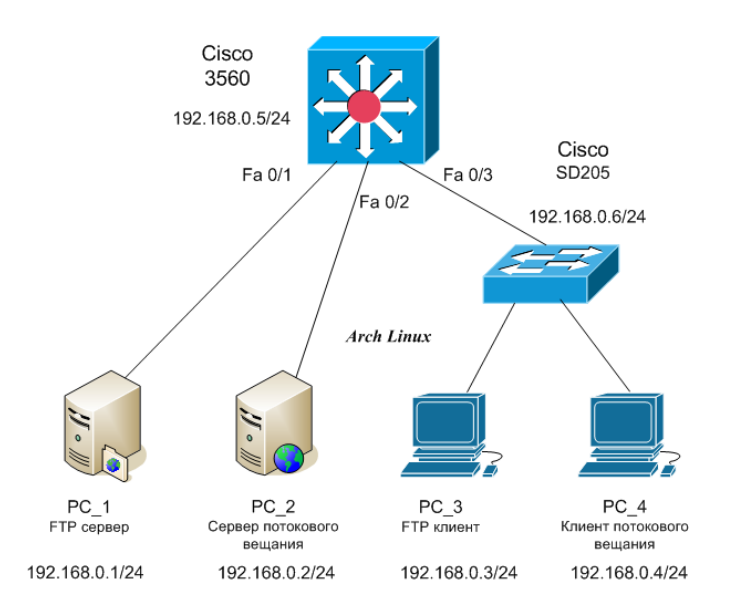

Рисунок К1 - Структура сети

### **Задание и порядок выполнения работы**

### **Задание А** Самостоятельная работа

1 На собранной топологии сети запустить два процесса передачи данных видеопоток и поток передачи файла.

2 Оценить качество передачи видеоданных.

3 Настроить маркировку DSCP на коммутаторах таким образом, чтобы дать больший приоритет потоку видеоданных.

4 Провести эксперимент заново и повторно оценить качество видеопотока.

5 Провести анализ топологии сети и принять решение, на каких интерфейсах необходимо настраивать алгоритмы очередей для улучшения качества видео.

- 6 Настроить на данных интерфейсах алгоритм CBWFQ.
- 7 Оценить качество видео и скорость передачи данных по FTP, сделать выводы.

**Задание В** Самостоятельная работа с указаниями пошагового выполнения.

## **1 Подготовка стенда к лабораторной работе**

1.1 Соберите схему в соответствии с топологией, изображённой на рисунке.

1.2 Авторизуйтесь на всех РС (логин *vlc*, пароль *vlc*). Сконфигурируйте все сетевые интерфейсы, проверьте сетевую связность.

1.3 На РС №1 запустите FTP сервер.

1.4 На РС №2 запустите сервер потокового вещания и добавьте необходимые записи в таблицу маршрутизации.

1.5 Проверьте работоспособность собранной схемы, в том числе соответствующий видеопотоку групповой адрес (используйте программу *ping*).

## **2 Оценка качества принимаемого потока в сети с нагрузкой и без нагрузки**

2.1 На РС №4 запустите клиент потокового вещания и оцените качество принимаемого потока.

2.2 Установите на коммутаторе Cisco3560 скорость 10 Мбит/с для порта, к которому подключен неуправляемый коммутатор.

2.3 На РС №3 запустите FTP-клиент и начните скачивать большой файл.

2.4 Оцените влияние скачки файла по *ftp* на качество принимаемого на РС №4 видеопотока.

## **3 Настройка QoS на коммутаторе Cisco 3560**

3.1 Создайте критерии для классификации трафика (*access-list*).

3.2 Сформируйте классы траффика (*class-map*) на основе созданных критериев.

3.3 Создайте политики (*policy-map*) для сформированных классов, устанавливающих класс QoS (установка значения CoS или DSCP/IPP).

3.4 Примените созданные политики на соответствующих интерфейсах и установите соответствующий режим доверия QoS (CoS или DSCP/IPP).

### **4 Оценка качества принимаемого потока в сети с нагрузкой и настроенным QoS**

4.1 Запустить FTP-клиент и начните копирование.

4.2 Сделать вывод об изменении качества приема.

*5 Если качество видео-потока не улучшилось, то подобрать коэффициенты обратно пропорциональные пропускной способности очередей (чем больше коэфициент, тем меньше пропускная способность очереди) в соответствии с выбранным в пункте 3.1* 

*очередями так, чтобы качество видео потока стало приемлемым.*

**Задание С** Самостоятельная работа пошагового выполнения задания **В** *с ключевыми указаниями преподавателя.*

## **Лабораторная работа QoS\_2 Обеспечение качества передачи трафика на основе механизмов обработки очередей на маршрутизаторах Cisco**

## **Цель работы QoS\_2**

Изучение механизмов обработки очередей QoS на маршрутизаторах компании Cisco и получение практических навыков по их настройке.

### **Задание и порядок выполнения работы**

**Задание В** Самостоятельная работа с указаниями пошагового выполнения.

1) Подготовка стенда к лабораторной работе:

1.1 Соберите схему в соответствии с топологией, изображенной на рисунке.

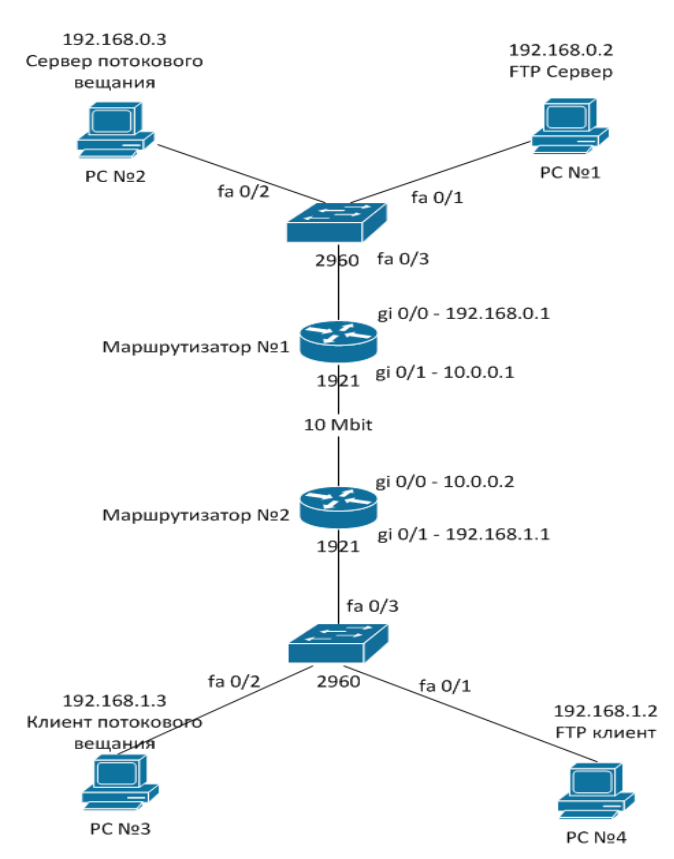

Рисунок Q1 - Структура сети

- 1.2 Авторизуйтесь на всех РС (логин vlc, пароль vlc).
- 1.3 Выполните настройку IP-адресов и маршрутов на рабочих станциях.
- 1.4 Осуществите базовую настройку маршрутизаторов.
- 1.5 На РС №1 запустите FTP-сервер.
- 1.6 На РС №2 запустите сервер потокового видеовещания.
- 1.7 На РС №3 запустите прием видеотрансляции
- 1.8 Проверьте работоспособность собранной схемы, в том числе соответствующий

видеопотоку мультикаст адрес (используйте ping).

- 2) Оцените качество принимаемого потока в сети с нагрузкой и без нагрузки
	- 2.1 Убедитесь в приемлем качестве потока, принимаемого на РС №4.
	- 2.2 Запустите загрузку тестового файла.
	- 2.3 Оцените влияние параллельного скачивания ftp- файла по на видеотрансляцию.
- 3) Настройте механизм обработки очередей Priority Queuing.
- 4) Настройте механизм обработки очередей Class Based Weighted Fair Queuing (CBWFQ).
- 5) Настройте механизм обработки очередей Weighted Fair Queuing (WFQ)

5.1 Соберите топологиюсети с коммутатором Cisco 3560, изображенную на рисунке Q2.

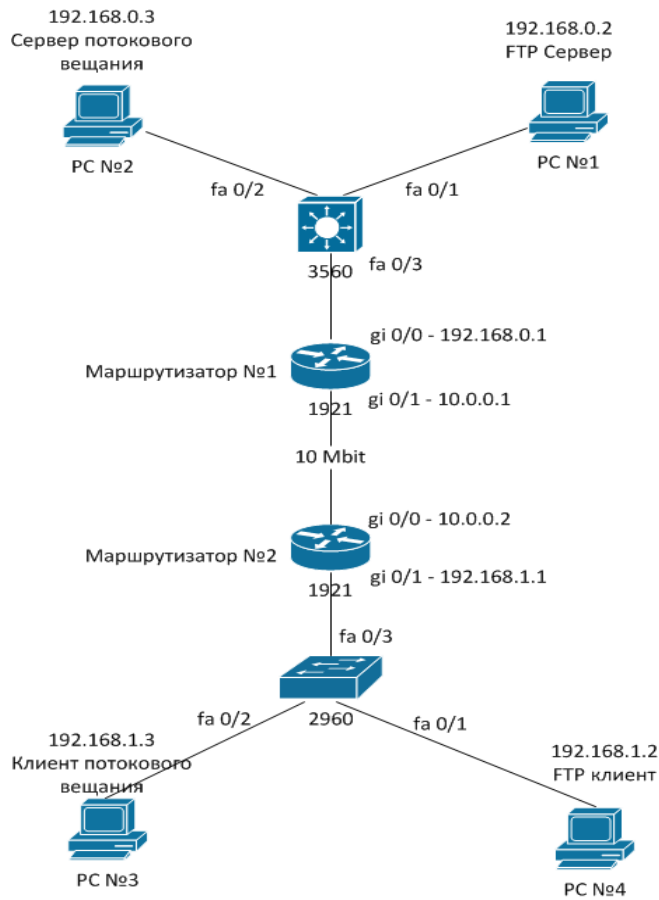

Рисунок Q2 - Структура сети

5.2 Настройте коммутатор Cisco 3560 для маркировки значениями IP Precedence проходящего трафика (FTP, multicast).

5.3 Настройте маршрутизаторы Cisco 1921 так, чтобы они они приоритизировали трафик согласно полю IP Precedence (fair-queue).

5.4 Изучите результаты конфигурирования.

**Задание С** Самостоятельная работа пошагового выполнения задания **В** *с ключевыми указаниями преподавателя.*

## **Требования к оформлению лабораторной работы**

Отчет студента по проделанной работе оформляется в электронном и печатном виде и должен содержать:

1) титульный лист по принятой форме с название работы, ФИО студента,

2) цель работы, топологию сети с обозначением всех сконфигурированных портов и интерфейсов,

3) последовательность пошагового выполнения всех действий в соответствии с заданием **В**, а именно:

- листинги команд с комментариями,
- скриншоты выполнения команд,

4) анализ и выводы по работе,

5) ответы на контрольные вопросы.

## **Контрольные вопросы**

- 1 Что такое списки доступа?
- 2 Какие списки доступа существуют?
- 3 Что такое шаблонная маска? Как она вычисляется?
- 4 Почему классификация трафика групповой рассылки (multicast) осуществляется таким образом?
	- Switch(config)#access-list 110 permit ip any 224.0.0.0 15.255.255.255
- 5 Почему классификация остального траффика осуществляется следующим образом?

Switch(config)#access-list 120 permit ip any 0.0.0.0 127.255.255.255 Switch(config)#access-list 120 permit ip any 128.0.0.0 63.255.255.255 Switch(config)#access-list 120 permit ip any 192.0.0.0 31.255.255.255

- 6 Сколько политик можно применить на одном интерфейсе?
- 7 Почему нежелательно использовать адреса из диапазона 224.0.0.1 224.0.0.10?
- 8 Зачем нужно добавлять в таблицу маршрутизации сервера видеопотока маршрут по-умолчанию?

route add -net 0.0.0.0 netmask 0.0.0.0 dev eth0

- 9 Почему нельзя просто указать адрес шлюза по умолчанию?
- 10 Каков размер поля DSCP? а размер поля CoS?
- 11 Почему размеры полей IP Precedence и CoS совпадают?
- 12 Сколько выходных очередей на коммутаторе Cisco 3560?
- 13 Что такое threshold?
- 14 Что происходит с пакетами при переполнении очереди?
- 15 Почему классификация трафика происходит на коммутаторах? Где ещё она может быть реализована?
- 16 На базе каких признаков Вы классифицировали потоки данных в лабораторной работе? Почему были использованы именно эти признаки? На основе чего ещё можно выполнить классификацию?
- 17 Что будет, если не внести адрес группового вещания в таблицу маршрутизации хоста?
- 18 Что такое Randevouz Point?
- 19 Зачем нужен протокол PIM?
- 20 В чем недостатки Priority Queuing?

## **Литература, источники**

- 1. Srinivas Vegesna. IP Quality of Service. Cisco Press, 2003
- 2. James Boney. Cisco IOS in a Nutshell, 2-nd Ed., O`Reilly, 2008
- 3. Wendell Odom. Interconnecting Networking Devices Cisco, Part 2. Cisco Press, 2008